CDMA 2000 Wireless data terminal

# User Manual

The manual is applicable for the **AR910**.

### 文档信息

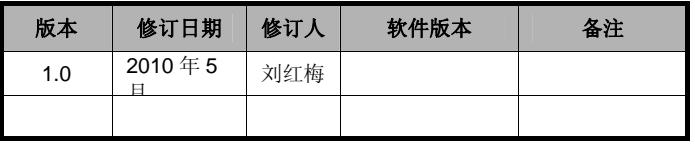

Copyright © 2011 by ZTE Corporation

All rights reserved.

No part of this publication may be quoted, reproduced, translated or used in any form or by any means, electronic or mechanical, including photocopying and microfilm, without the prior written permission of ZTE Corporation.

ZTE Corporation reserves the right to make modifications on print errors or update specifications in this manual without prior notice.

Version 1.0 in May. 2011

## **Contents**

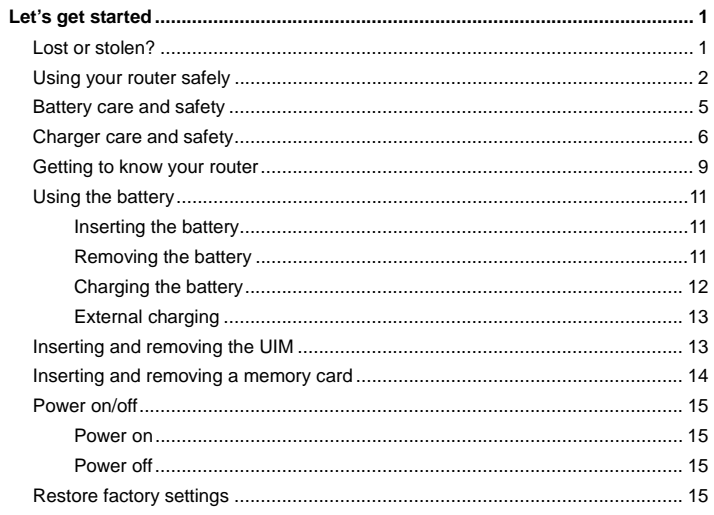

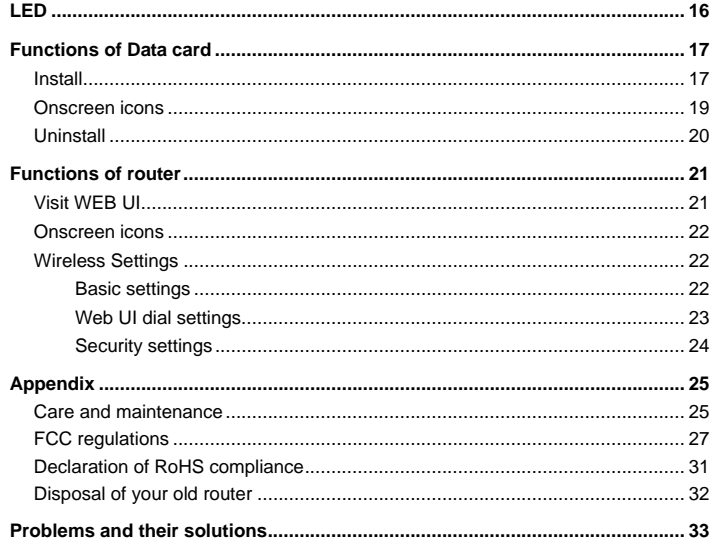

### **Let's get started**

Thanks for choosing the ZTE-AR910. It's a CDMA 2000 Wireless data terminal, which we'll simply call 'router' from now on.

If you'd like your router to live a long and fruitful life, please read this guide carefully and keep it for future reference. You never know when you might need it.

And don't worry if the pictures we use to demonstrate your router's functions look a little different from what you see on its screen. It's the functions they show that matter.

#### **Lost or stolen?**

If your router goes missing, please tell your service provider as soon as you know. That way other people can be barred from using it. We'd strongly advise you to set a PIN, and change it from time to time.

### **Using your router safely**

### **on the road**

 Using a router while driving is illegal in many countries. Please follow local laws and drive safely at all times.

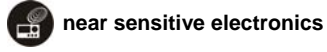

- Don't use your router near sensitive electronic equipment particularly medical devices such as pacemakers – as it could cause them to malfunction. It can also interfere with the operation of fire detectors and other automatic-control equipment.
- For more information about how your router affects pacemakers or other electronic equipment, please contact the manufacturer or your local distributor.
- Your router may cause interference when used near TVs, radios or automated office equipment.

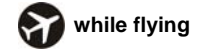

Your router can cause interference with aircraft equipment. So it's

essential you follow airline regulations. And if airline personnel ask you to switch off your router, or disable its wireless functions, please do as they say.

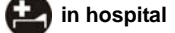

 Your router may interfere with the normal operation of medical equipment. Follow all hospital regulations and turn it off when you're asked to by posted warnings or medical staff.

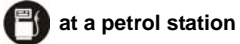

 Don't use your router at petrol stations. In fact, it's always best to switch off whenever you're near fuels, chemicals or explosives.

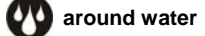

 Keep your router away from water (or any other liquid). It's not a waterproof model.

#### **making repairs**

 Never take your router apart. Please leave that to the professionals. Unauthorised repairs could break the terms of your warranty.

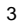

### **around children**

 Keep your mobile out of children's reach. It should never be used as a toy and it might not be good for their health.

#### **original accessories**  $\equiv$

 Only use the original accessories supplied with your router or those approved by the manufacturer. Using unapproved accessories may affect performance, make the warranty void, break national regulations on the use of routers, or even cause injury.

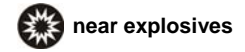

 Turn off your router in or near areas where explosive materials are used. Always obey local laws and turn off your router when requested.

#### **working temperature** J.

 The working temperature for the router is between 0℃ and 40℃. Please don't use the router outside the range. Using the router under

too high or too low temperature might cause problems.

#### **Battery care and safety**

- Keep the battery in a cool, ventilated place and out of direct sunlight.
- Although the battery is rechargeable, it'll eventually start to lose its ability to recharge. If you find that the battery won't recharge, it's time to replace it.
- Please don't throw old batteries into your household rubbish. You'll find there are special bins for batteries at refuse collection points. And some high street electrical stores provide a battery recycling service too.
- Never throw the battery into a fire it's highly inflammable and could explode, hurting you or somebody else.
- When you put the battery into your router, there's no need to use force. Exerting too much pressure could make it leak, overheat, explode or burst into flame.
- Never take the battery apart. This may result in leakage, overheating, explosion or fire.
- If the battery becomes hot, changes colour or shape at any time (when in use, charging or even while in storage) please stop using it

immediately and replace.

- Keep the battery dry. Damp or wet conditions can cause it to overheat or corrode.
- Don't leave the battery in direct sunlight or anywhere really hot, like in a car on a summer's day. That could make it leak or overheat, while lowering its performance and shortening its life.
- Don't charge the battery continuously for 24 hours. Overcharging is not good for it.

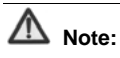

*Please avoid contact with the materials inside a damaged or*  leaking battery. If they get on your skin, wash with lots of water *and seek medical assistance if required.* 

### **Charger care and safety**

 Only plug into voltages between 110VAC and 220VAC. Using a voltage outside that range can damage the router/charger – and cause the

battery to leak or catch fire.

- Never short-circuit the charger this may cause electrocution, overheating or damage.
- Don't charge the router in direct sunlight or in an area where it's damp, dusty, or on a vibrating surface. And charging your router near – or on – a TV or radio could interfere with transmission.
- Don't use the charger if the power cable is damaged. It may cause a fire or give someone an electric shock.
- Keep water well away from the charger. If the charger does get splashed by water, or any other kind of liquid, immediately unplug it to avoid overheating, fire or electrocution.
- Don't take the charger apart. It could cause injury, give you an electric shock or catch fire.
- Never touch any charger, electric cable or socket with wet hands.
- Don't place heavy objects on the electric cable.
- $\bullet$  If the cable is damaged, don't try to mend it yourself it could cause a fire or electrocute you.
- Always unplug the charger before you clean it.
- When unplugging the charger, hold the plug itself, rather than pulling on

Let's get started

the cable. A damaged cable can cause electrocution or fire.

### **Getting to know your router**

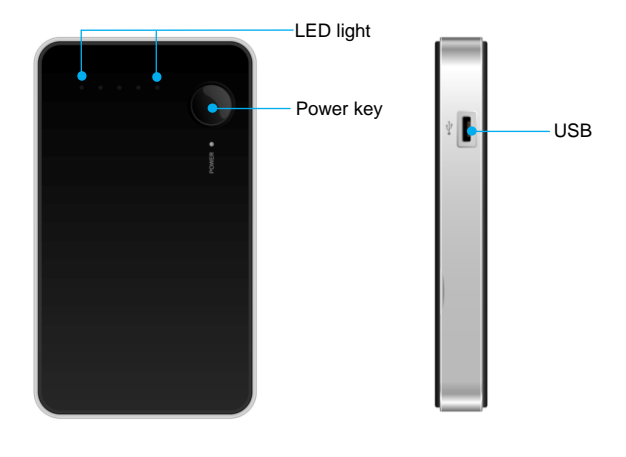

### **Note:**

Your router might look a little different.

*In this user guide, 'press' means pressing the key and then* 

*releasing.* 

*'Hold' means pressing and holding the key for two seconds or more.* 

### **Using the battery**

### **Inserting the battery**

- **1.** Open the battery cover on the back of your router.
- **2.** Align the battery's contact points with those of the router and gently press the battery down into place.
- **3.** Replace the battery cover clicking it back into position.

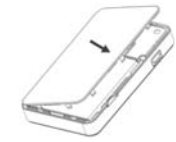

### **Removing the battery**

- **1.** Switch off your router.
- **2.** Open the battery cover.
- **3.** Lift the battery up and out of your router.

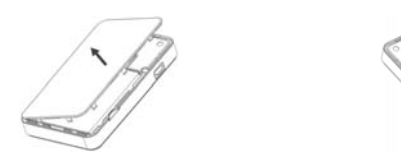

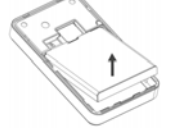

#### **Charging the battery**

The rechargeable Li-ion battery that comes with your router is ready to use, but is not charged. That's easy to do. We'll show you how below.

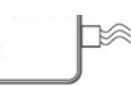

 $\circ$ 

The first three times you use the battery, make sure it's completely drained before recharging. And then recharge it fully. That will help to ensure its optimum performance and a long life.

- **1.** Connect the charger to your router, and plug it into an 110V/220V socket.
- **2.** The middle LED on the router lights up always while charging.
- **3.** During charging, the first LED near the power key keeps red always; if this LED keeps green, it indicates the charging is completed. During charging, the battery, router and charger will normally become hot.

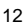

**4.** Disconnect the charger from your router, and unplug.

#### **External charging**

The product can be used to charge the mobile phone, MP3/MP4 player, Bluetooth earpiece, etc. Connect one end of the charging cable to the router's charging interface, and another end to the USB port of external device's data cable.

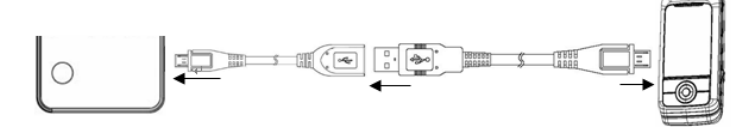

13

### **Inserting and removing the UIM**

Your router needs a valid UIM card to work (…To keep it simple, we'll just call it 'UIM' from now on). Your network connection data and your UIM address book are saved on the UIM. So, to avoid damaging your UIM or losing data, try not to touch the metal

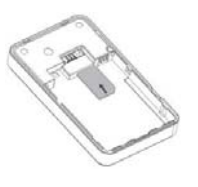

surface when you're handling it – and keep well away from any magnetic or electric source.

#### **here's what you do…**

- **1.** Switch off your router and disconnect any external power.
- **2.** Remove the back cover and then the battery.
- **3.** Hold your UIM on the cut corner, and slide it face down into the card holder.
- **4.** Insert the battery.
- **5.** Replace the back cover.

### **Inserting and removing a memory card**

- **1.** Turn off your mobile router, remove the battery and disconnect any external power.
- **2.** Insert a memory card in the direction indicated by the arrow.
- **3.** But always remember to turn your router off and

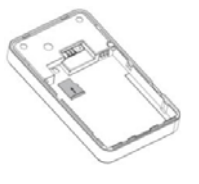

take the UIM out before removing the memory card.

### **Note:**

*Removing or inserting a memory card when your phone is turned on could not only damage it and your phone, but also destroy any data saved on the card.* 

### **Power on/off**

#### **Power on**

Hold the power key until the LED turns on.

#### **Power off**

Hold the power key and then release the key to turn off the LED.

### **Restore factory settings**

As the router is working, press the power key continuously 5 times to restore factory settings.

LED

### **LED**

There are five LEDs on the router. The first LED near the power key displays red and green, and other LEDs display green only.

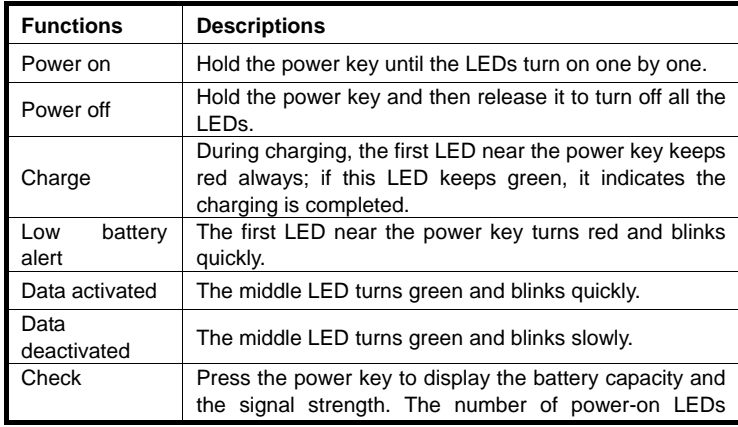

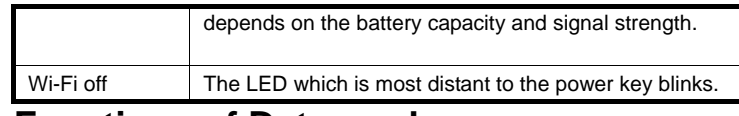

### **Functions of Data card**

When connected with the PC, the router can be used as a data card. It supports Windows 2000/XP/Vista/7, MAC and Linux operating system. In the area where there is signal, it allows you to go surfing on the Internet.

### **Note:**

*As the router is used as a data card, the Wi-Fi function is Off automatically.* 

#### **Install**

- **1.** Please connect the router with PC through USB interface. You could use the USB extension cable to connect.
- **2.** The installation driver will automatically run. Please follow the wizard to

#### install.

**3.** The system will automatically find new hardware and install the driver. Wait for a while. Click "Finish" after the installation is completed.

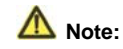

*If your CD-ROM autorun function is prohibited by the firewall, the auto installation interface will not appear. In this case, go to "My computer" to find the virtual CD-ROM and run the relevant installation application in the virtual CD-ROM.* 

After the application is installed successfully, the application icon will appear on your desktop. Double-click this icon, run the application to display the user interface.

The icons on the interface are used to access the following functions in the table below:

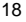

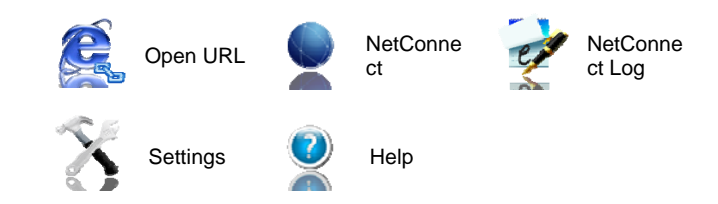

### **Onscreen icons**

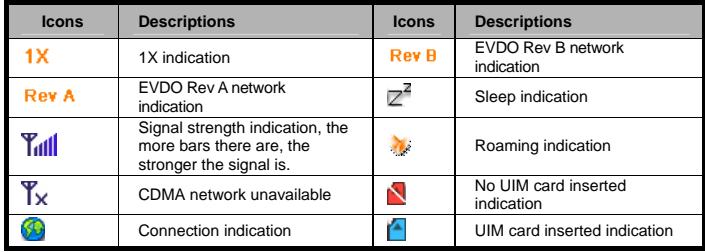

Functions of Data card

# **Note:**

*Your router might not support EVDO Rev B network, therefore the corresponding icon will not appear in the main window.* 

### **Uninstall**

- **1.** Select **Start All Programs ZTEMT Uninstall ZTEMT UI**, and you will be asked if you want to remove the program. Click "Yes".
- **2.** Please wait and then click "OK" when un-installation is completed.

## **Functions of router**

### $\triangle$  Note:

- *1. Prior to use, please check if your computer has Wi-Fi function or not*
- *2. The router only supports the main stream browsers, e.g., IE6+, firefox 3+, etc.*

### **Visit WEB UI**

- 1. Click the icon "Wireless Network Connection" in the right-down corner, find AR910-XXX in the network list and click "Connect".
- 2. Run IE browser and input http://192.168.1.1.
- 3. Input the username: admin and password: admin to enter the user interface.
- 4. In the user interface, go to Management homepage  $\rightarrow$  Network connection  $\rightarrow$  Auto connect or not and select "Yes" or "No". Click

"Connect" to manually connect to the network if you select "No"; after settings, please click "Apply" to save the settings.

### **Onscreen icons**

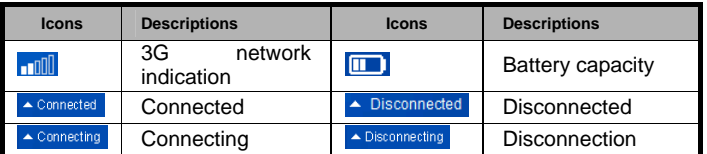

### **Wireless Settings**

**Basic settings** 

- **Current profile**: display the current network status.
- **Network name**: display the current router's part number.
- **Network broadcast**: the default is ON. The terminal can find the wireless network during wireless network scanning only as the

network broadcast is turned ON.

- **MAC address**: display the current MAC address in use.
- **Network mode**: G-only, B-only, B/G Mixed and B/G/N Mixed. The default is G-only.
	- **Channel:** auto, from 1 to 14; the default is 11.

After settings, please click "Apply" to save the settings, click "Reset" to reset the modified data sheets.

#### **Web UI dial settings**

In user interface, go to **Advanced settings PPP settings** to set the relevant network parameters (dial number, username, password) and authentication type.

After settings, please click "Apply" to save the current settings, click "Reset" and then "Apply" button to restore the current settings to the factory default settings.

- **Dial number:** #777
- **Username:** card
- **Password:** card
- **Authentication type:** AUTO/PAP/CHAP

#### **Security settings**

- **Security type**: there are five types: Open, WEP, WPA-PSK, WPA2-PSK and WPA/WPA2 Mixed. The default is Open.
- **WPA arithmetic**: TKIP, AES and TKIP+AES.
- **WPA password**: display WPA password.
- **Group key update time**: set the relevant time.

After settings, please click "Apply" to save the current settings, click "Reset" to reset the modified data sheets.

### **Appendix**

#### **Care and maintenance**

Your router is a delicate device. The following advice will help you to keep it looking good and performing well…

- Use a soft dry cloth to clean your router, battery and charger. Don't use liquids such as alcohol, dilution agents or benzene.
- From time-to-time, clean the socket where the charger cable connects to the router. Dust tends to gather there. This will ensure a really good connection.
- Don't use needles, pen points or other sharp objects on the keypad or screen.
- Don't use your router with wet hands it could injure you and damage the router.
- Don't use your router in dusty or dirty environment.
- Keep your router away from extremes of heat like radiators or ovens. It may explode if it gets too hot.
- If your router gets wet and the colour of the label on it changes, the warranty will be void, even if the warranty period hasn't expired.

### Appendix

 If there's anything wrong with the router, battery, charger, or any accessory, please send them to your nearest service centre for inspection.

### **FCC regulations**

- This mobile phone complies with part 15 of the FCC Rules. Operation is subject to the following two conditions: (1) This device may not cause harmful interference, and (2) this device must accept any interference received, including interference that may cause undesired operation.
- NOTE: The manufacturer is not responsible for any radio or TV interference caused by unauthorized modifications to this equipment. Such modifications could void the user's authority to operate the equipment.
- NOTE: This equipment has been tested and found to comply with the limits for a Class B digital device, pursuant to part 15 of the FCC Rules. These limits are designed to provide reasonable protection against harmful interference in a residential installation. This equipment generates uses and can radiate radio frequency energy and, if not installed and used in accordance with the instructions, may cause harmful interference to radio communications. However, there is no guarantee that interference will not occur in a particular installation. If this equipment does cause harmful interference to radio or television reception, which can be determined by turning the equipment off and on, the user is encouraged to try to correct the interference by one or more of the following measures:

### Appendix

- Reorient or relocate the receiving antenna.
- Increase the separation between the equipment and receiver.
- -Connect the equipment into an outlet on a circuit different from that to which the receiver is connected.
- -Consult the dealer or an experienced radio/TV technician for help

#### 4**RF exposure information (SAR)**

This mobile phone meets the government's requirements for exposure to radio waves.

This phone is designed and manufactured not to exceed the emission limits for exposure to radio frequency (RF) energy set by the Federal Communications Commission of the U.S. Government.

The exposure standard for wireless mobile phones employs a unit of measurement known as the Specific Absorption Rate, or SAR. The SAR limit set by the FCC is 1.6W/kg. \* Tests for SAR are conducted using standard operating positions accepted by the FCC with the phone transmitting at its highest certified power level in all tested frequency bands. Although the SAR is determined at the highest certified power level, the actual SAR level of the phone while operating can be well below the maximum value. This is because the phone is designed to operate at multiple power levels so as to use only the poser required to reach the network. In general, the closer you are to a wireless base station antenna, the lower the power output.

The highest SAR value for the model phone as reported to the FCC, described in this user guide, is

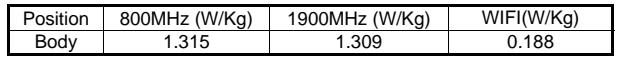

(Body-worn measurements differ among phone models, depending upon available

Appendix

accessories and FCC requirements.)

While there may be differences between the SAR levels of various phones and at various positions, they all meet the government requirement.

The FCC has granted an Equipment Authorization for this model with all reported SAR levels evaluated as in compliance with the FCC RF exposure guidelines. SAR information on this model phone is on file with the FCC and can be found under the Display Grant section of http://www.fcc.gov/oet/fccid after searching on FCC ID: Q78-AR910.

For body worn operation, this wireless data terminal has been tested and meets the FCC RF exposure guidelines for use with an accessory that contains no metal and the positions the wireless data terminal a minimum of 1 cm from the body. Use of other accessories may not ensure compliance with FCC RF exposure guidelines. If you do not use a body-worn accessory and are not holding the phone at the ear, position the wireless data terminal a minimum of 1cm from your body when the phone is switched on.

This device is compliance with SAR for general population /uncontrolled exposure limits in ANSI/IEEE C95.1-1999 and had been tested in accordance with the measurement methods and procedures specified in OET Bulletin 65 Supplement C.

### **Declaration of RoHS compliance**

We're determined to reduce the impact we have on the environment and take responsibility for the earth we live on. So this document allows us to formally declare that the AR910, manufactured by ZTE CORPORATION, fully complies with the European Parliament's RoHS (Restriction of Hazardous Substances) Directive 2011/65/EC, with respect to all the following substances:

(1) Lead (Pb)

(2) Mercury (Hg)

(3) Cadmium (Cd)

(4) Hexavalent Chromium (Cr (VI))

(5) Polybrominated biphenyl (PBB)

(6) Polybrominated diphenyl ether (PBDE)

Our compliance is witnessed by written declaration from our suppliers. This confirms that any potential trace contamination levels of the substances listed above are below the maximum level set by EU2011/65/EC, or are exempt due to their application. The AR910 manufactured by ZTE CORPORATION, meets all the requirements of EU 2011/65/EC.

### **Disposal of your old router**

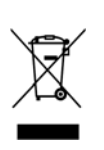

1. When the wheelie bin symbol is attached to a product, it means the product is covered by the European Directive 2011/65//CE.

2. All electrical and electronic products should be disposed of separately from normal household waste via designated collection points provided by government or local authorities.

3. The correct disposal of electrical and electronic products will help protect the environment and human health.

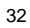

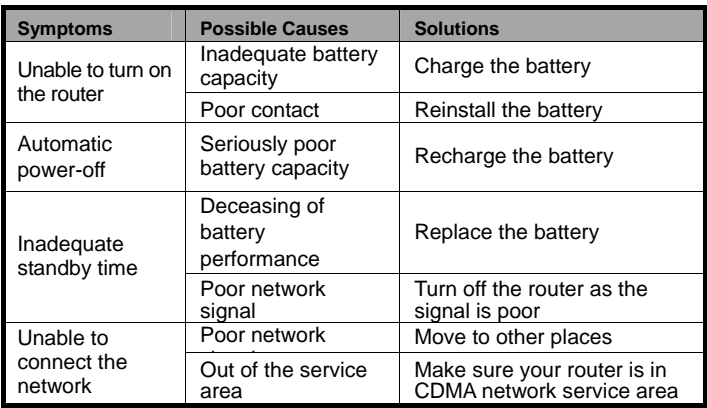

## **Problems and their solutions**